Инструкция для оплаты заявок туроператору **«Интурист»** через онлайн-банкинг для клиентов банка «Открытие»

Выберете раздел «Платежи и переводы». В поисковой строке в верхней части экрана введите ИНН 7743329937 или наименование юр. лица (ООО «Атлантис Туризм»). Появится необходимый шаблон платежей. Нажмите на него.

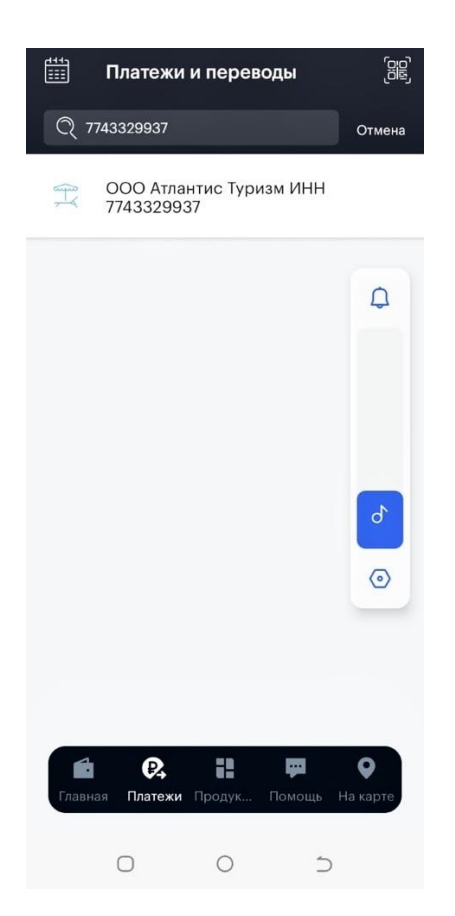

В открывшихся полях введите необходимую информацию, где номером счета является верхний номер заявки, а номером брони нижний с кодом Е3Е\*\*\*\*\*\*\*. Эти данные находятся в личном кабинете турагента в разделе «Мои заявки».

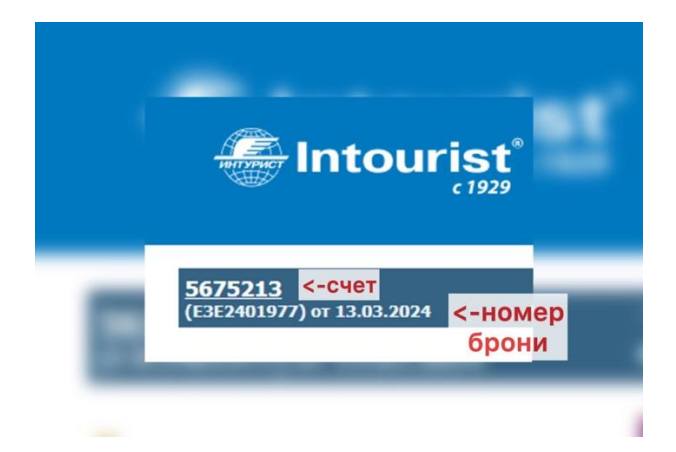

Введите необходимую сумму предоплаты и нажмите «Далее».

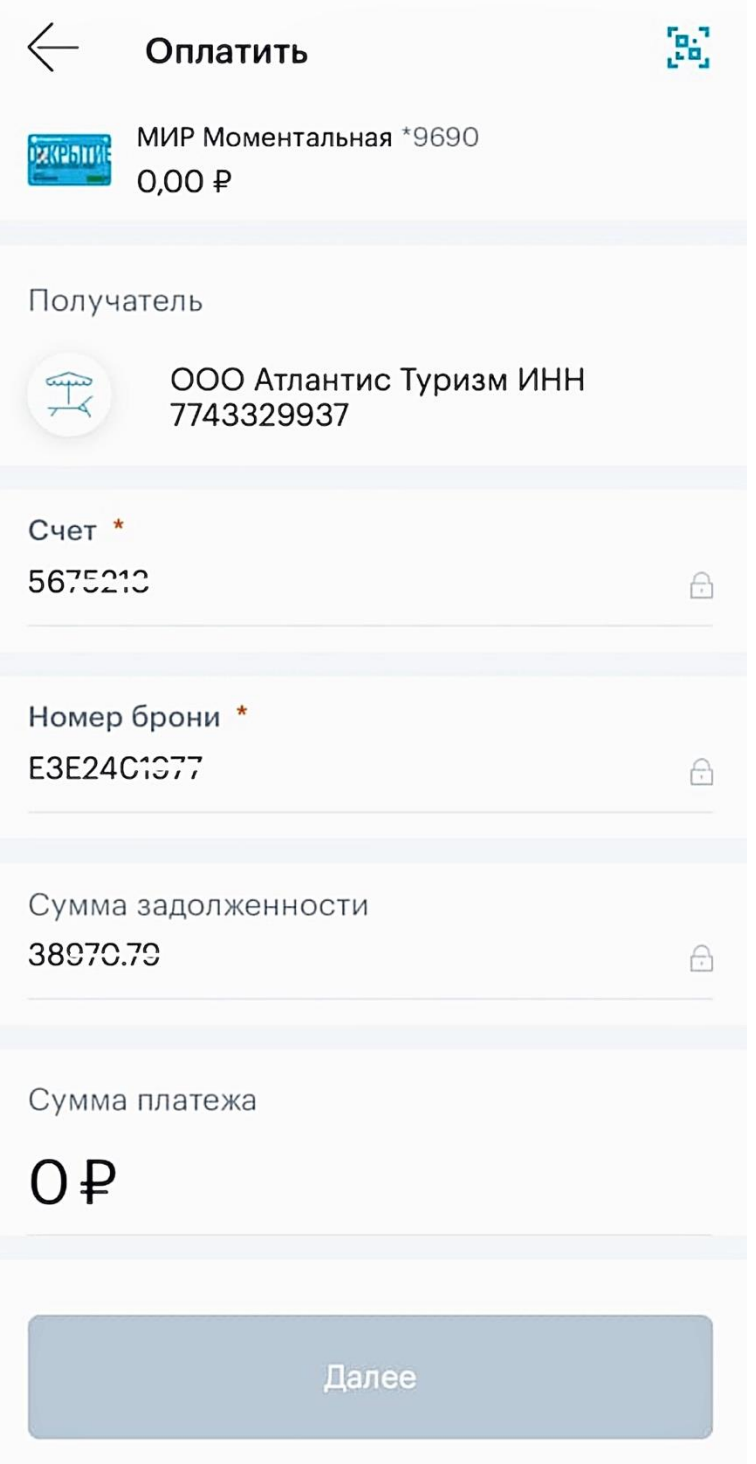